## Installations- og brugsanvisning

# Wireless Resistor Network Interface ARXRNI

Rev. MW02/2024

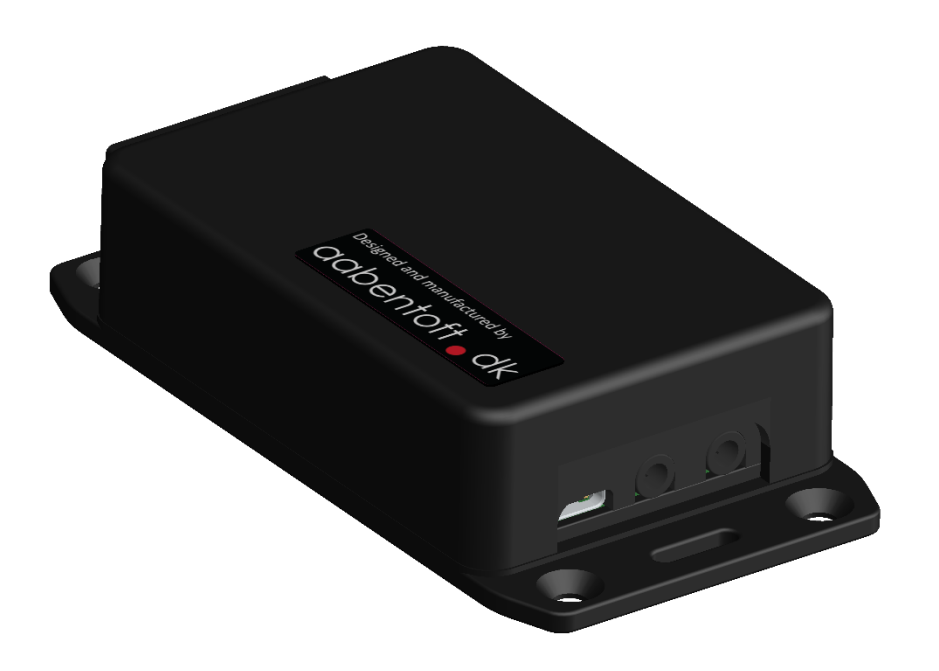

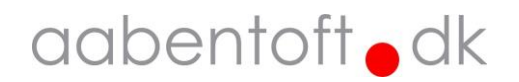

## Funktionsbeskrivelse

ARXRNI er et modul, der danner interface mellem den trådløse RF-protokol BJLive! / Qinera anvender i deres fjernbetjeninger og en elektrisk kørestol. Modulet er kompatibelt med de programmérbare input, der findes i Dynamic LiNX systemet, samt Direct Actuator Access (DAA) inputtet der findes i PGDT R-net styrboksene CJSM og CJSM2.

Gennem dette interface er det således muligt trådløst at betjene stolens elektriske sædefunktioner, samt tænd/sluk af kørestolen<sup>1</sup>. I serien fra Qinera findes der både stand-alone fjernbetjeninger, samt sendemoduler, der betjenes fra USB-porten på en PC. SmartBox har integreret styringen af Qinera's USB sendemodulerne i Grid3. Dette er ikke tilfældet for Communicator, hvorfor det er nødvendigt at betjene programmet BJ Control gennem eksterne kommandoer fra Communicator.

ARXRNI bestilles med busstik til enten LiNX eller R-net. Modulet kan således tilsluttes stolens busforbindelse og forsynes gennem denne forbindelse. Alternativt kan modulet også forsynes gennem USB-C stikket.

#### *Tilsluttes modulet forsyning fra stolens busforbindelse, skal det undgås at ladestrømmen til stolens batterier går igennem ARXRNI modulet.*

*1. Tænd/sluk ikke muligt på Rnet CJSM styrbokse.*

### Opsætning

Opsætning af modulet sker gennem seriel kommunikation mellem en PC og ARXRNI. Tilslut ARXRNI til en PC via USB-C porten på modulet. Opret forbindelse til ARXRNI gennem en vilkårlig seriel kommunikations terminal. Dette kunne f.eks. være "Arduino Serial Monitor".

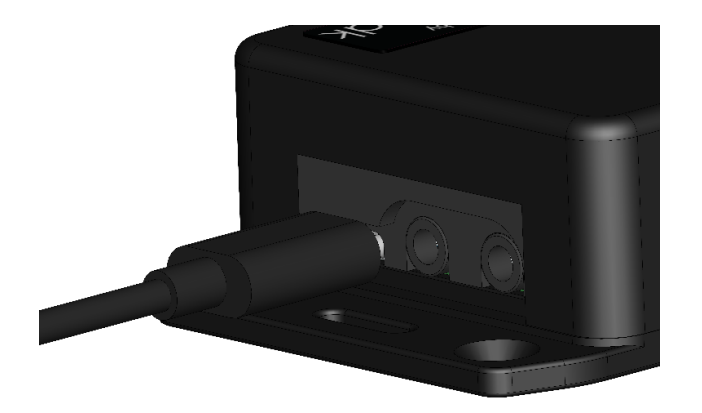

#### Terminalen opsættes til følgende:

*Status for device COM-port:*

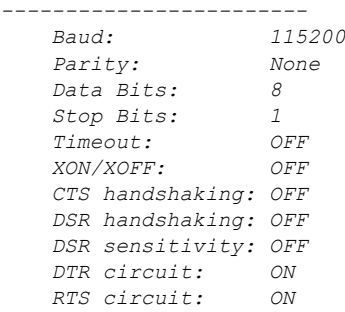

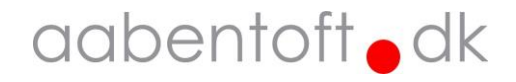

Efter forbindelse til ARXRNI vises denne tekst i terminalvinduet:

```
Aabentoft Wireless Resistor Network Interface (v.20220812-1e)
[Send any key to view settings]
```
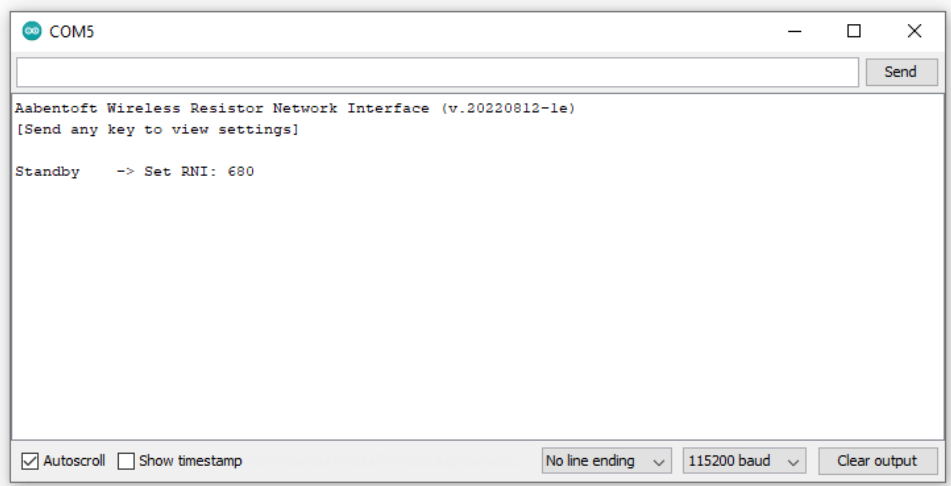

#### **View settings**

For at udlæse ARXRNI's nuværende opsætning, sendes en vilkårlig tast til ARXRNI via terminalen. Modulet svarer tilbage med en oversigt over opsætningsparametrene. Ved ændring af parametrene gemmes disse i modulets EEPROM og ændres derfor ikke, hvis forsyningen fjernes fra ARXRNI modulet.

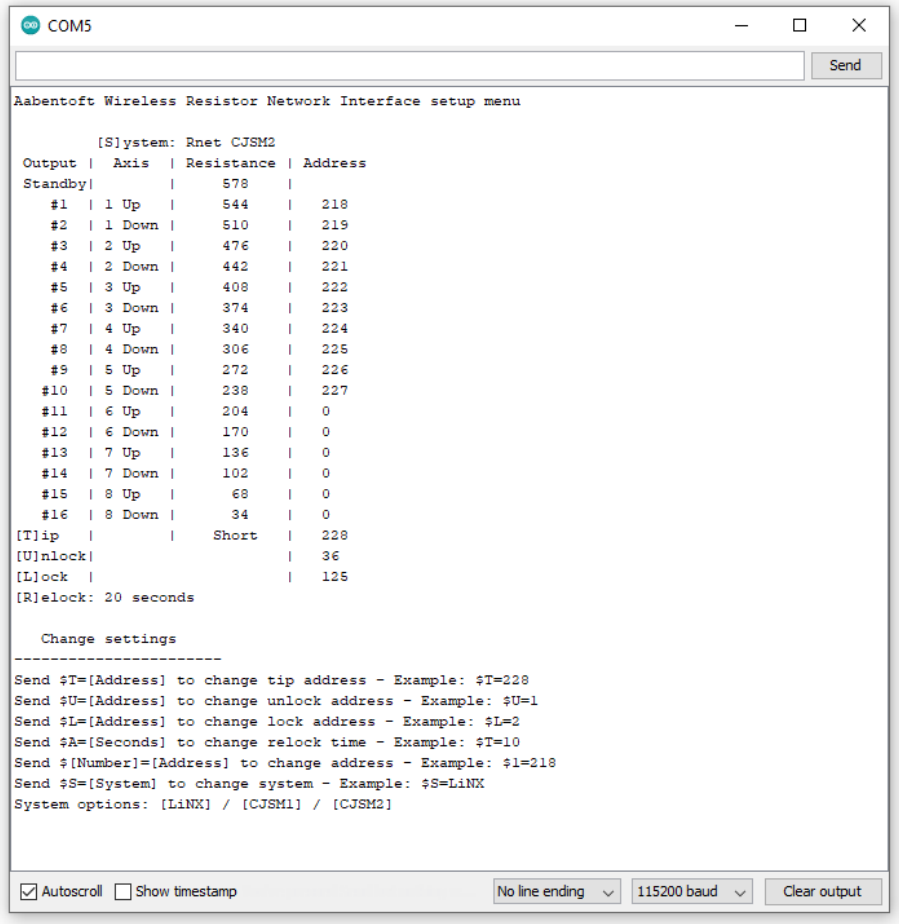

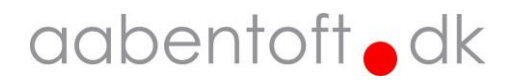

#### **'\$T' – [T]ip address**

En sluttefunktion er til rådighed i jackstikket på ARXRNI. Denne er forberedt til anvendelse til tænd/sluk af kørestol. Sluttefunktionen er mellem tip og sleeve/shield på jackstikket. Anvend special breakout adapterkabel ACRNIOO for at adskille Tip fra Ring, hvis signalerne skal sendes til to forskellige indgange.

Dette er f.eks. tilfældet ved CJSM2 styrboksene på R-net.

Breakout kablet tilsluttes ARXRNI og der anvendes herfra jack-jack kabler mellem breakout adapterkablet kablet og kørestolens input.

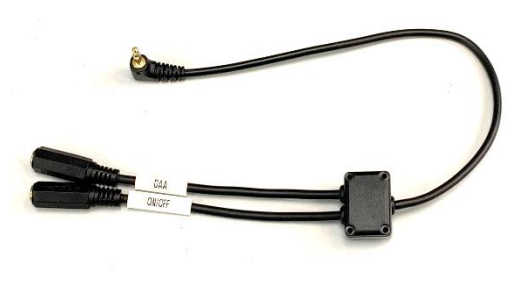

*ACRNIOO breakout adapter cable*

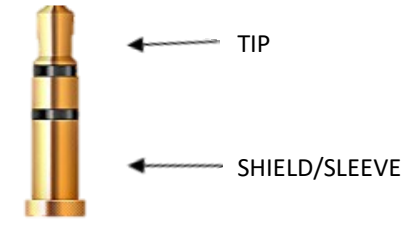

Brug denne kommando for at ændre RF adressen for [T]ip forbindelsen i jack udgangen på ARXRNI.

I nedenstående eksempel vælges adressen for sluttefunktionen på [T]ip til 228.

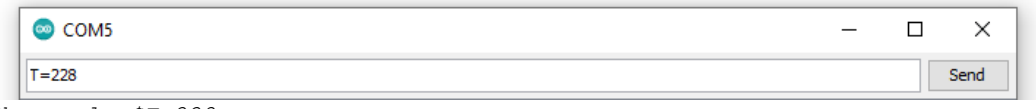

*Eksempel: \$T=228*

#### **'\$L' – [L]ock address**

Brug denne kommando for at ændre RF adressen for [L]ock. Låsefunktionen anvendes for at undgå at systemet reagerer på signaler fra en anden fjernbetjening af samme type og fabrikat. [L]ock kommandoen anvendes, hvis det ønskes manuelt at låse modulet og ikke bruge den automatiske låsning.

Ved valg af adressen for låsefunktionen anbefales det at holde sig til adresserne i intervallet: 125 – 127. Funktionen deaktiveres ved at vælge adresse 0.

I nedenstående eksempel vælges låseadressen til 125.

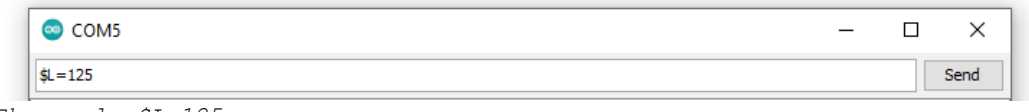

*Eksempel: \$L=125*

#### **'\$U' – [U]nlock address**

Brug denne kommando for at vælge RF adressen for [U]nlock.

Funktionen anvendes til at låse ARXRNI op således det reagerer på RF kommandoerne for output #1 - #17. For at generere en ligelig fordeling de første ca. 128 adresser anvendes flg. algoritme ved bestemmelse af [U]nlock adresse: [månedsdag \* årskvarttal]

I nedenstående eksempel installeres systemet d. 12. august og derfor anvendes unlock-adressen: 12 x 3 = 36

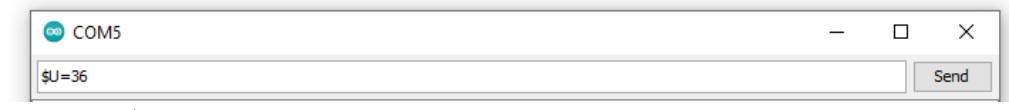

*Eksempel: \$U=36*

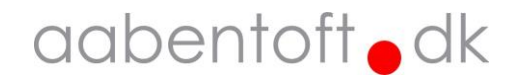

#### **'\$[Number]' – Ring adresses**

Brug denne kommando for at angive hvilken RF adresse den pågældende modstandværdi på "Ring" terminalen i jack-stikket skal tildeles.

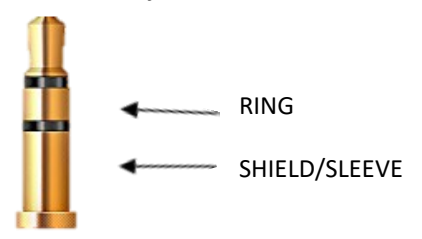

Udgangene #1 - #17 angiver hhv. "Axis 1 – 16" for Rnet (CJSM1 og CJSM2) og "Band 1 – 16" for LiNX. RF adresserne skal således stemme overens med de adresser der er valgt i senderen.

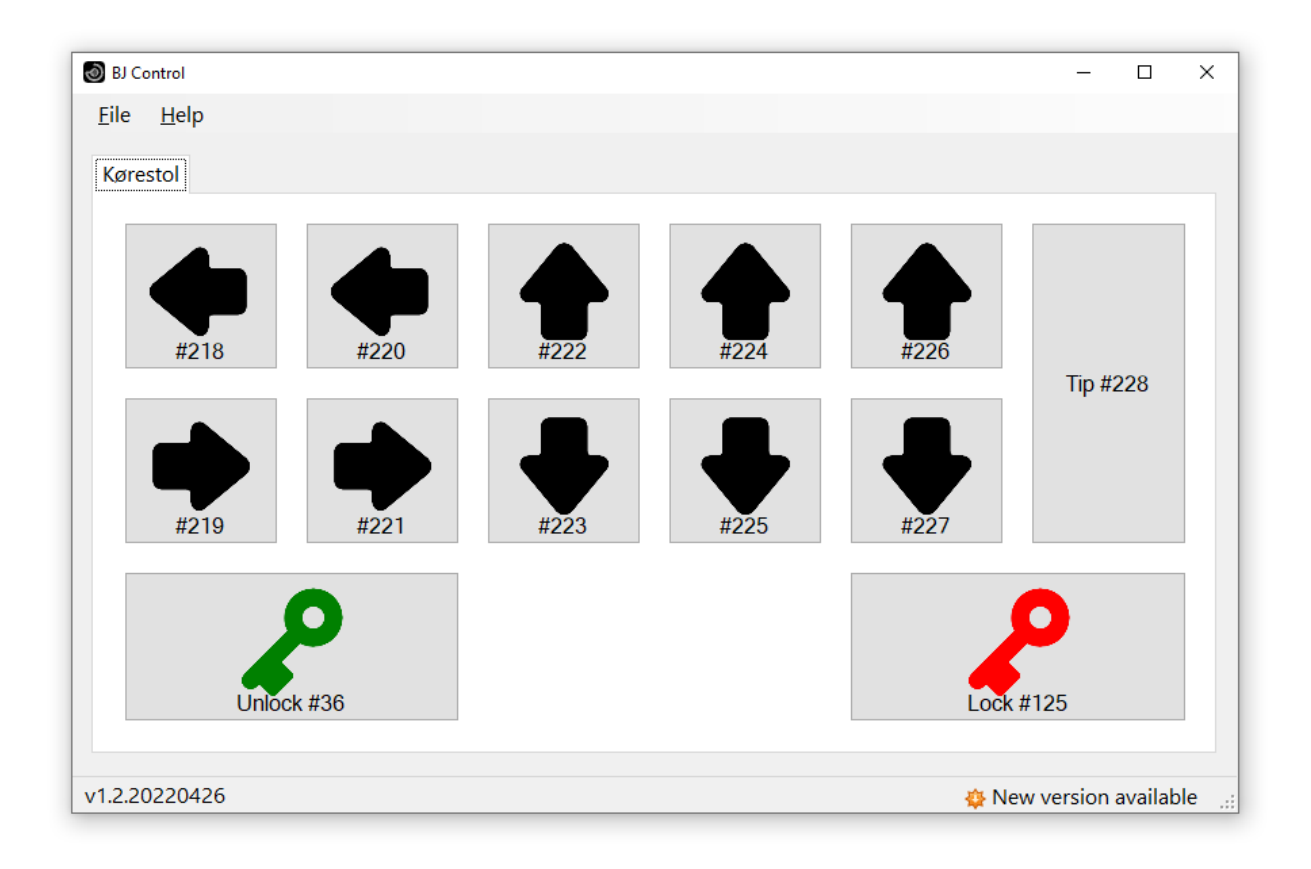

Eksempel:

I dette tilfælde er RF adresserne til betjening af ARXRNI valgt i BJ Control app'en i intervallet 218 – 228. Unlock er valgt til RF adresse 36 og Lock er valgt til adresse 125.

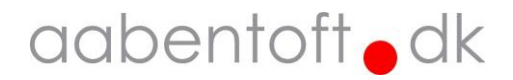

I nedenstående eksempel er ARXRNI således sat op til at betjene et "LiNX"-input (Switch 1 – 10) fra adresserne 218 – 227.

Dette gøres ved at sende kommandoerne:

```
Eksempel: $1=218
Eksempel: $2=219
…
Eksempel: $10=227
```
COM<sub>5</sub>  $\times$  $\Box$ Send Aabentoft Wireless Resistor Network Interface setup menu [S] vstem: Dynamic LiNX Output | Resistor Band | Resistance | Address 670 Standby  $\mathbf{I}$  $\overline{1}$  $#1$  | Band/Switch 1 |  $1 \t 218$  $34$ #1 | Band/Switch 1 | 34 | 218<br>#2 | Band/Switch 2 | 68 | 219<br>#3 | Band/Switch 3 | 102 | 220<br>#4 | Band/Switch 4 | 136 | 221<br>#5 | Band/Switch 5 | 170 | 222<br>#6 | Band/Switch 6 | 204 | 223<br>#7 | Band/Switch 7 | 238 | 224 #7 | Band/Switch 7 |<br>#8 | Band/Switch 8 |  $\sim 10^{-1}$ 272 225 | Band/Switch 9 | #9 306 226  $\sim 1$  $\frac{1}{227}$  $#10$ | Band/Switch 10 | 340 Band 11  $#11$ 374  $\circ$  $\sim 1$  $\mathbf{L}$ Band 12  $#12$ 408  $\overline{0}$  $#13$  | Band 13 442  $\circ$ ÷i #14 | Band 14<br>#15 | Band 15 476  $\sim 10^7$  $\alpha$ 510  $\overline{0}$  $\sim$  1.  $\sim 10^{-1}$ | Band 16  $\frac{1}{1}$  $#16$ 544  $\sim 10^{-1}$  $\overline{0}$ Short |  $[T]$ ip 228  $\mathbf{L}$  $[0] \mathtt{nlock} \, |$  $36$  $\mathbf{I}$  $\text{[L]ock}$  )  $\mathbf{I}$ 125 [R]elock: 20 seconds Change settings Send \$T=[Address] to change tip address - Example: \$T=228 Send \$U=[Address] to change unlock address - Example: \$U=1 Send \$L=[Address] to change lock address - Example: \$L=2 Send \$A=[Seconds] to change relock time - Example: \$T=10 Send \$[Number]=[Address] to change address - Example: \$1=218 Send \$S=[System] to change system - Example: \$S=LiNX System options: [LiNX] / [CJSM1] / [CJSM2] ☑ Autoscroll □ Show timestamp No line ending  $\sim$  115200 baud  $\sim$  Clear output

Inputtet "Band 11" – "Band 16" er deaktiveret eftersom de ikke bruges. Dette gøres ved at sætte RF adressen til "0".

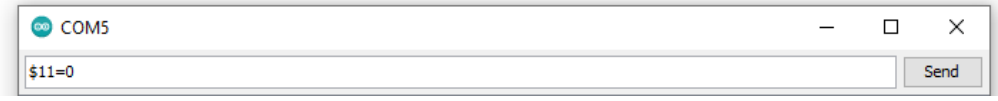

*Eksempel:* \$11=0

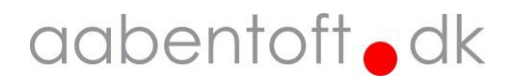

#### **'\$R' – [R]elock time [0 – 200] sekunder**

Brug denne kommando for at bestemme, hvor lang tid efter inaktivitet modulet skal aktivere låsefunktionen.

Værdien kan vælges som et antal hele sekunder i intervallet 0 – 200. Funktionen deaktiveres ved at vælge værdien "0".

I nedenstående eksempel opsættes den automatiske tidslås til 20 sekunder. Modtages modulet ikke nogen nye beskeder fra senderen, vil modulet låses efter 20 sekunder, hvorefter det igen er nødvendigt at sende en [U]nlock kommando for at betjene udgangene.

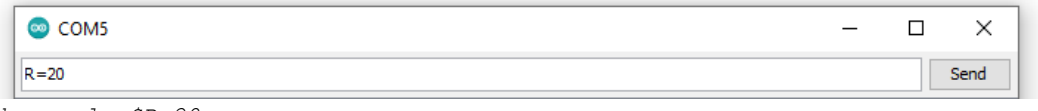

```
Eksempel: $R=20
```
*Tip: Det er muligt både i Grid3 og Communicator at sende hhv. lås og lås op kommandoerne, når siden for betjening af sædefunktionerne åbnes og lukkes.*

## Elektriske tilslutninger

ARXRNI kan forsynes ved tilslutning til stolens bussystem eller gennem USB-C porten. Hvis det ønskes at tilslutte stolen bussystem skal modulet bestilles med enten LiNX eller R-net connectors.

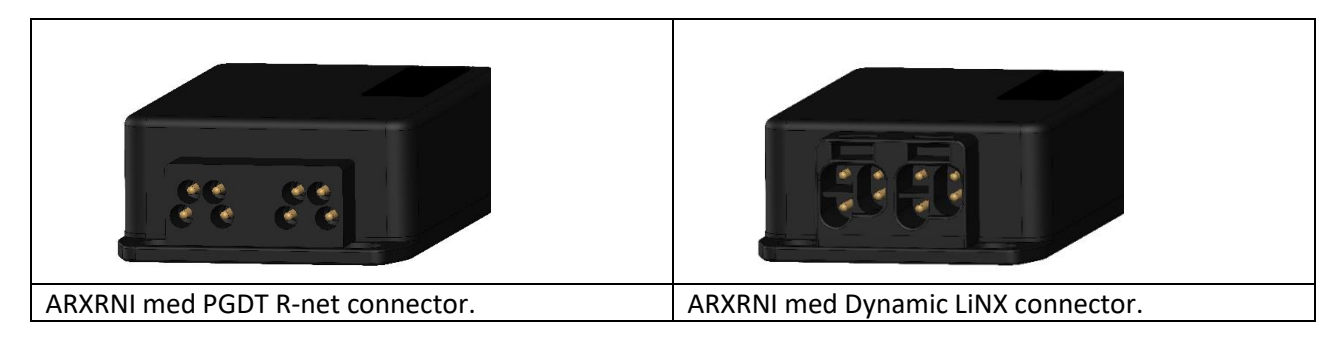

De to jack connector er hhv. **output** fra ARXRNI og **input** fra en betjeningsboks f.eks. ARCKEYPAD. Eftersom der på Rnet styrbokse kun er et programmérbart input.

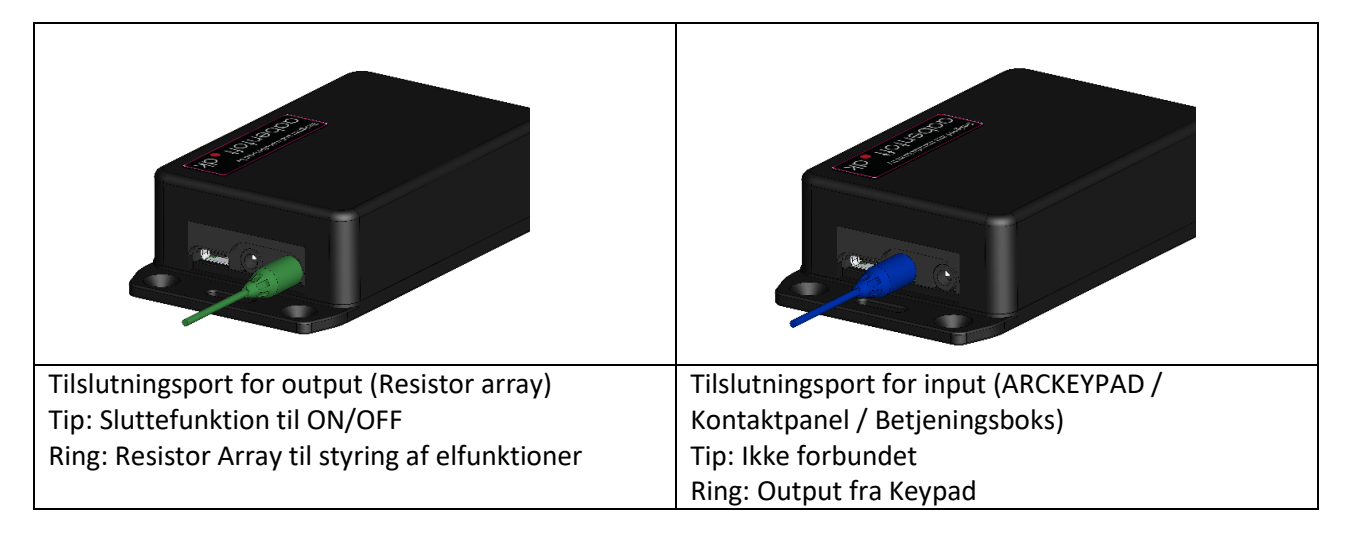

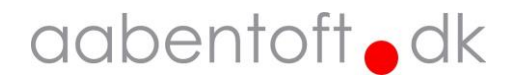

## Tilbehør og reservedele

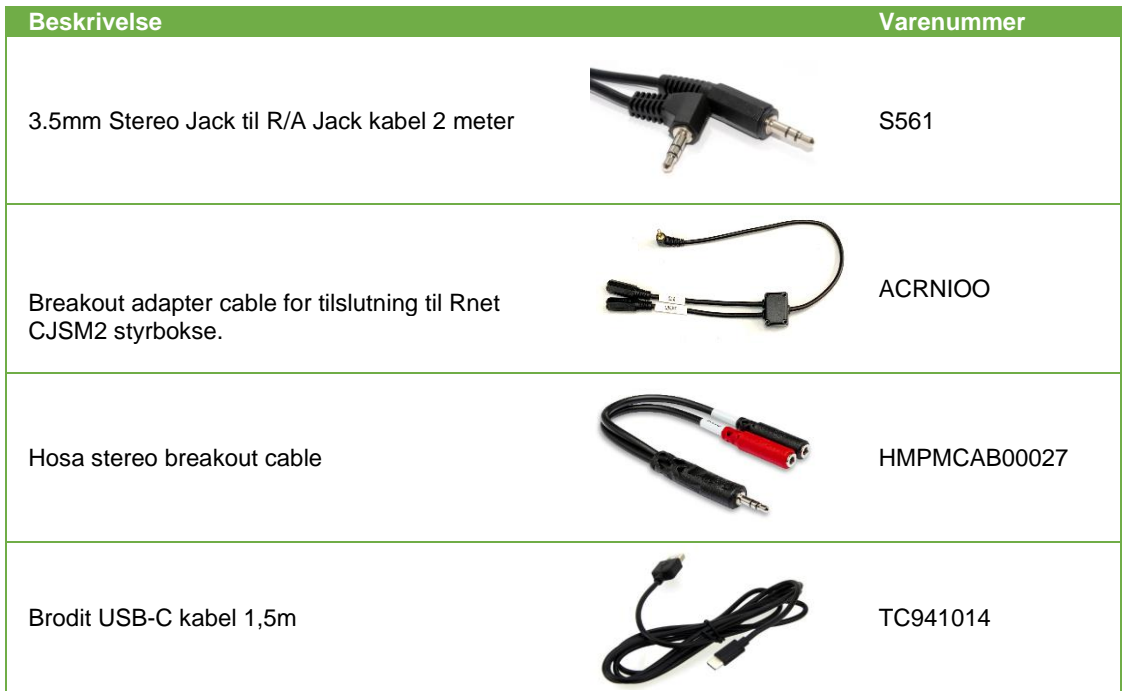

## Tekniske specifikationer

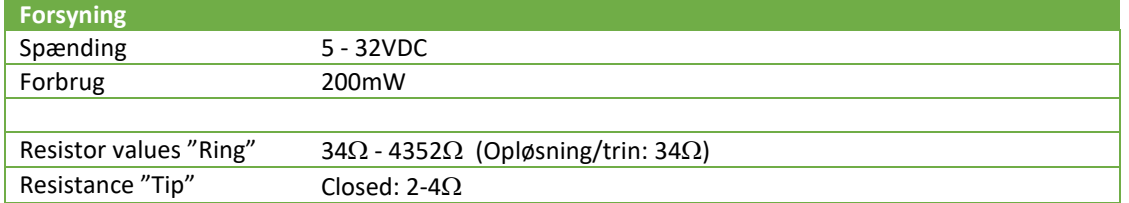

## Dimensioner

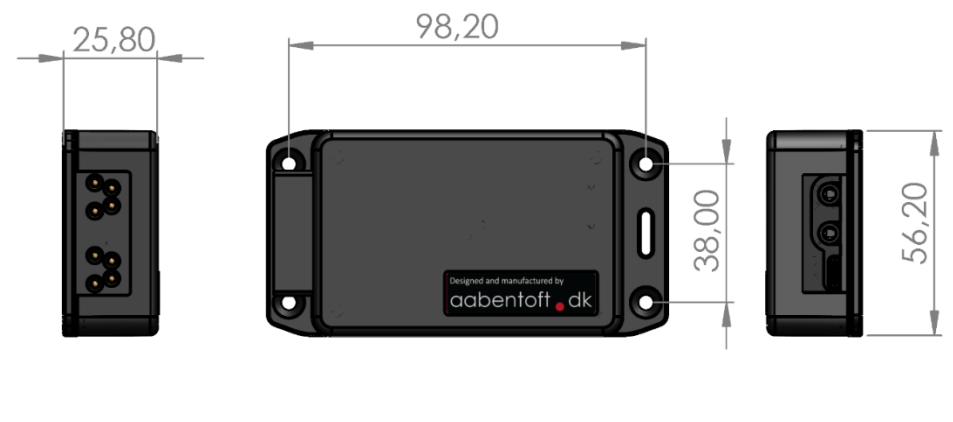

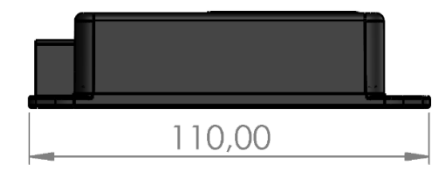

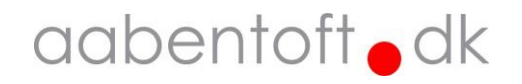